- Introduce
	- o Brief [Introduction](#page-0-0)
- Download
	- o [Download](#page-1-0) Online Video
- Cast
	- o Cast Video to [Devices/TVs](#page-2-0)

## Introduce

This comprehensive video downloader is professional software to let you download online videos/songs from major sites such as YouTube, Vimeo, Facebook, Metacafe, Dailymotion, Vevo, TED and Yahoo to PC and let you enjoy watching your favorite media content in high quality at any time.

#### <span id="page-0-0"></span>> Brief Introduction

The trial version of Dimo Video Downloader has the following limitations:

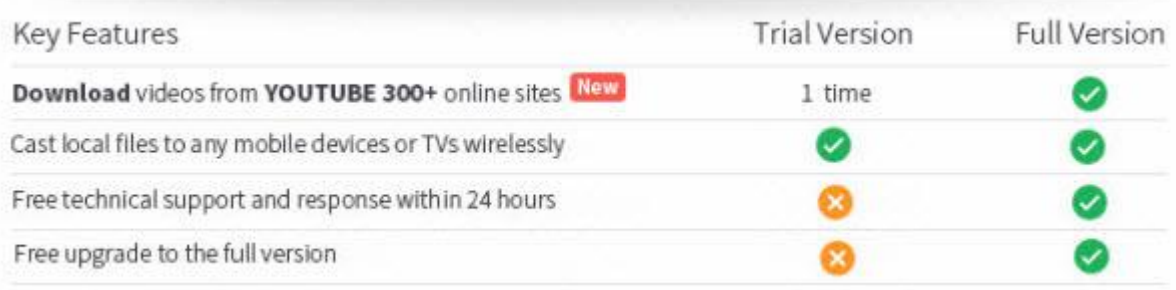

Downloader limit: For the trial version users, you have one chance to download video from the internet.

No technical support provided: For trial version users, no technical support is provided.

※ Tips: You can upgrade to full version to remove limitations above.

Also, the full version will constantly upgrade to latest version for free and provide technical support.

With full version of Dimo Video Downloader, you will enjoy the complete benefits including:

Full Version Benefits: With full version of Dimo Video Downloader, you will enjoy the complete benefits included.<br>No downloader limit: You can download video from the internet by anytime.

Complete technical support: You will get the complete technical support and upgrade from Dimo for lifetime.

Here is how you can upgrade to Dimo Video Downloader full version.

1: Click "Register" button in the program's toolbar and click "Buy Now".

※ You will receive product information with license code via email once you complete the order.

1. Open Dimo Video Downloader.

2. Input your "License Code".

3. Click "Register" to complete the registration process.

※ There are no spaces in the license code field. It's highly recommended to copy & paste your code to avoid any typos.

※ Please make sure you have proper Internet connection when registering Dimo program.

4. You will see a pop-up window confirming that you have registered successfully.

## Download

# <span id="page-1-0"></span>Download Online Video

Dimo Video Downloader offers you an easy way to download video/audio files from online websites and save them to the formats supported by your devices like MP4 or MP3. Here we use this top Video Downloader, which can download videos not only from YouTube but also other popular video sharing websites such as Vimeo, Metacafe, Facebook, DailyMotion, Vevo, and Yahoo and so on.

Step 1. Locate online videos

Open the "Download" tab, to import online videos, copy and paste video URL in the address box.

Step 2. Set output folder

Set output folder by clicking "...".

Step 3. Start video downloading

Click "+"to add this video to the downloading queue. Batch video/audio downloading are also supported.

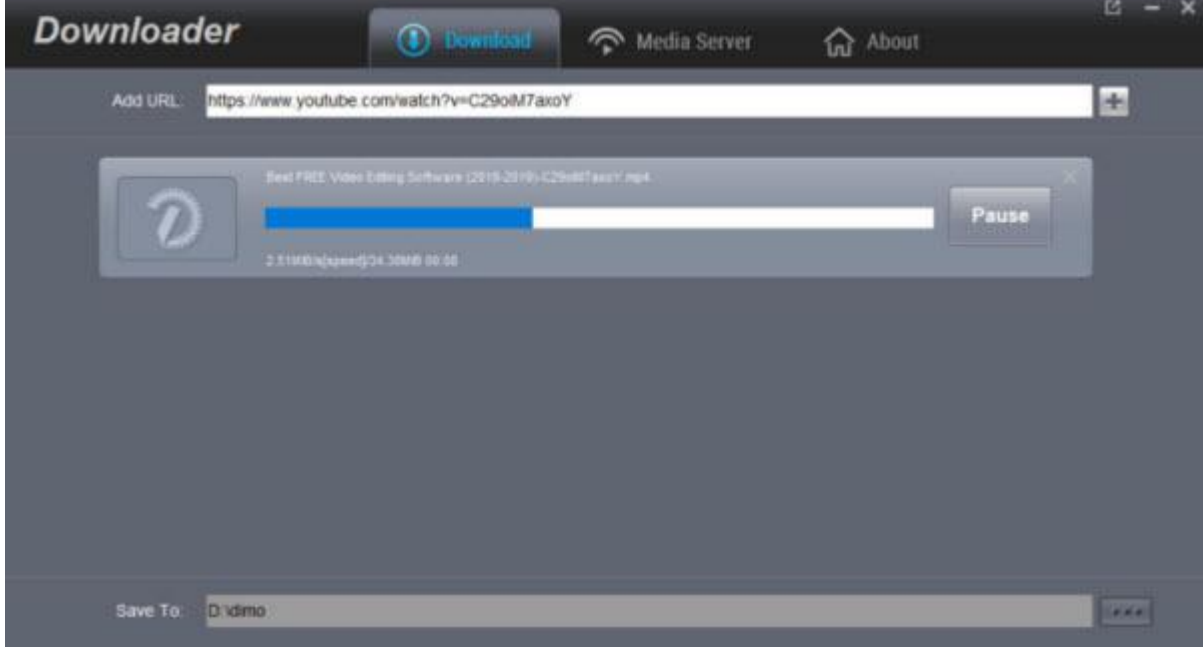

Once finished, click "Open" to locate the downloaded videos for sharing on iPhone, iPad, Android, etc. wirelessly with free media server.

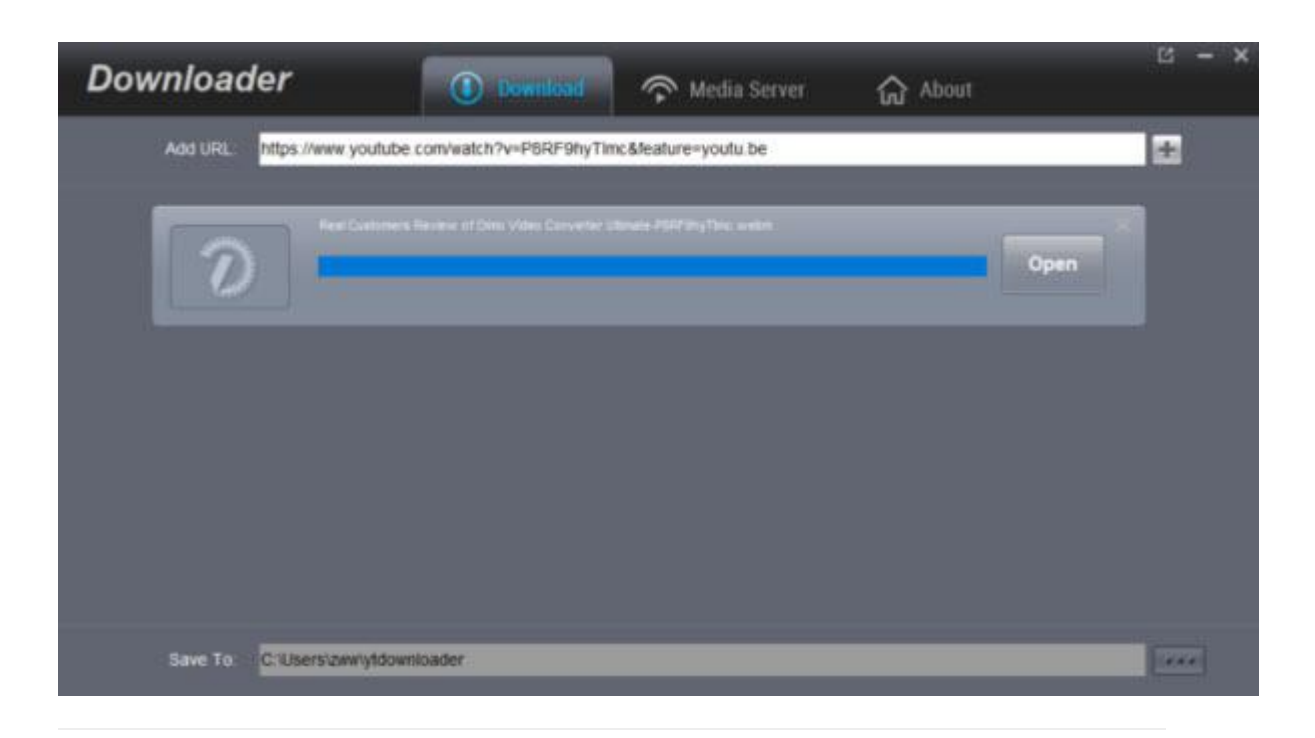

## Cast

### <span id="page-2-0"></span>Cast Video to Devices/TVs

Dimo Video Downloader has a outstanding advantage. That is you can cast the downloaded video to your iPhone, iPad, Android Tablet/Phone, TV by the"Media Server" feature offered by Dimo Video Downloader.

Step 1: Keep your device and PC in same network

Firstly, you need to keep your portable devices and the PC running the software on in the same network.

Step 2: Open Dimo Video Downloader

The second step is to launch Dimo Video Downloader.

Step 3: Choose "Media Server" and locate source files

Click on "Media Server" icon at the top of the interface and choose the source video folderto locate by pressing "Browse". Then hit "Share". Your IP and Port will be detected automatically, and you will get a QR code.

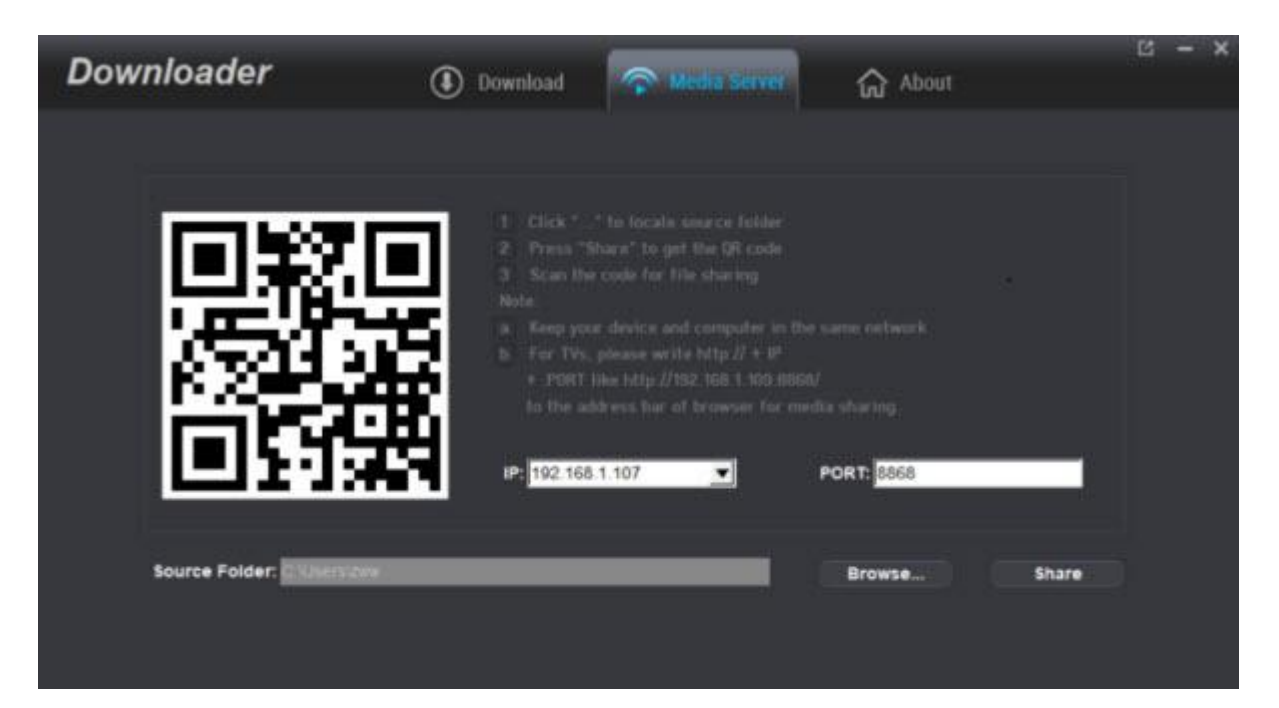

Step 4: Scan the resulted OR code for sharing

Use your iPhone, iPad, Android phone/tablet to scan the QR code then you can play the video directly without needing to transfer the media to devices via USB. For TV users, you even can write http://IP:PORT like "http://192.168.1.109:8868/"(without quotation marks) to the address bar of your browser for sharing your media files.

The loaded video source will be listed and you can now play downloaded movies on mobile devices or TV.